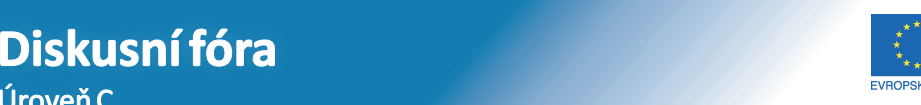

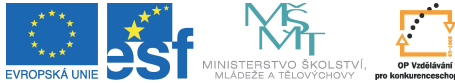

**STICE DO ROZVOJE VZDĚLÁVÁN** 

Tento projekt je spolufinancován Evropským sociálním fondem a státním rozpočtem České republiky.

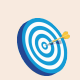

**Cíl:** Seznámit se s dalšími funkcemi diskusních fór.

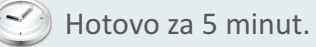

## **Postup:** *Pokročilá orientace*

IS umožňuje podmíněné zobrazování příspěvků na základě různých parametrů. Základem je rozdělení příspěvku podle toho, do kterého vlákna patří. K tomu slouží záložka "Seznam vláken".

> Příspěvky Nové příspěvky Seznam vláken (omezit)

Podívejte se nyní podrobněji na horní lištu a rozklikněte "**Příspěvky"** a "Nové příspěvky".

Příspěvky: vše dobré reakce na mě

Nové příspěvky: nové nové dobré nové reakce na mě

Můžete si zobrazit všechny příspěvky nebo jenom nové (tedy zatím nepřečtené), případně reakce na vaše příspěvky (všechny nebo jenom nové reakce). Třešničkou na dortu je výběr příspěvků s označením "dobré". To znamená výběr těch, u kterých převažuje kladné hodnocení. U fór se rozlišuje šest různých hodnocení, z toho tři kladné: "Informačně přínosné", "Zajímavé" a "Vtipné". Příspěvky můžete sami hodnotit pomocí roletky vpravo dole u příspěvku.

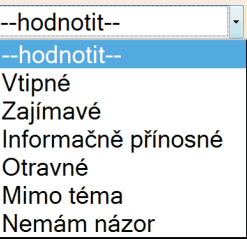

Hodnocení se zobrazuje nahoře vpravo. Může vám pomoci roztřídit přínosné příspěvky od chybných nebo zavádějících, čizkrátit čas při pročítání fóra (nemusíte číst vše). Je ale nutné, obzvlášť při malém počtu hodnotících, brát toto hodnocení s rezervou.

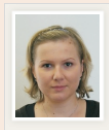

## Re: Publikace výukových materiálu

Informačně přínosné | 12 | 15 (

Pro publikaci svého díla můžete využít Elportál, který má vlastní ISSN. Mimo jiné Servisní středisko může pomoci s grafickou úpravou díla pro Elportál. Dále také můžete požádat o recenzi vašeho díla. http://is.muni.cz/elportal

26. 10. 2009 13:07 (změněno 26. 10. 2009 13:36, Mgr. Kateřina Drábková (CVT FI MU), učo 74369 J · upravit příspěvek · reagovat

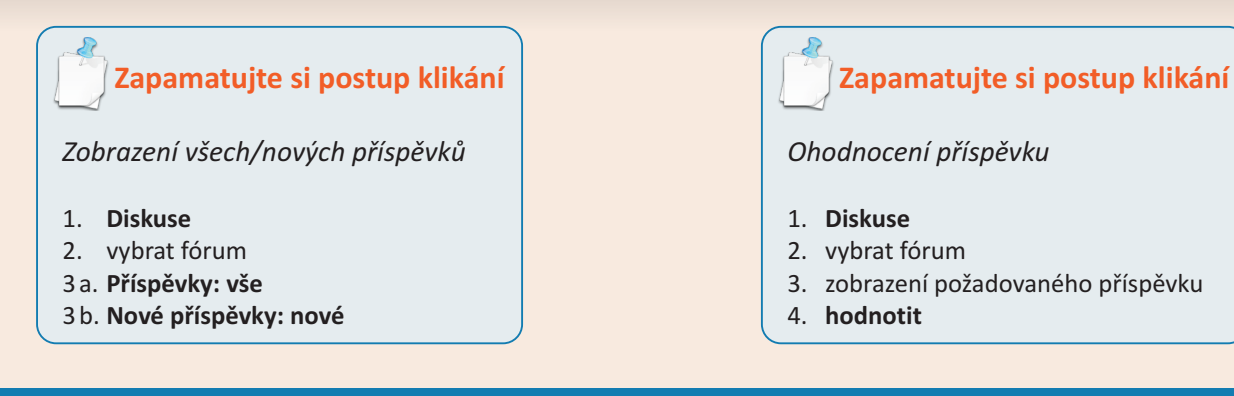